発注ガイド **Cisco public**

ahaha **CISCO** The bridge to possible

# Cisco Multicloud Defense

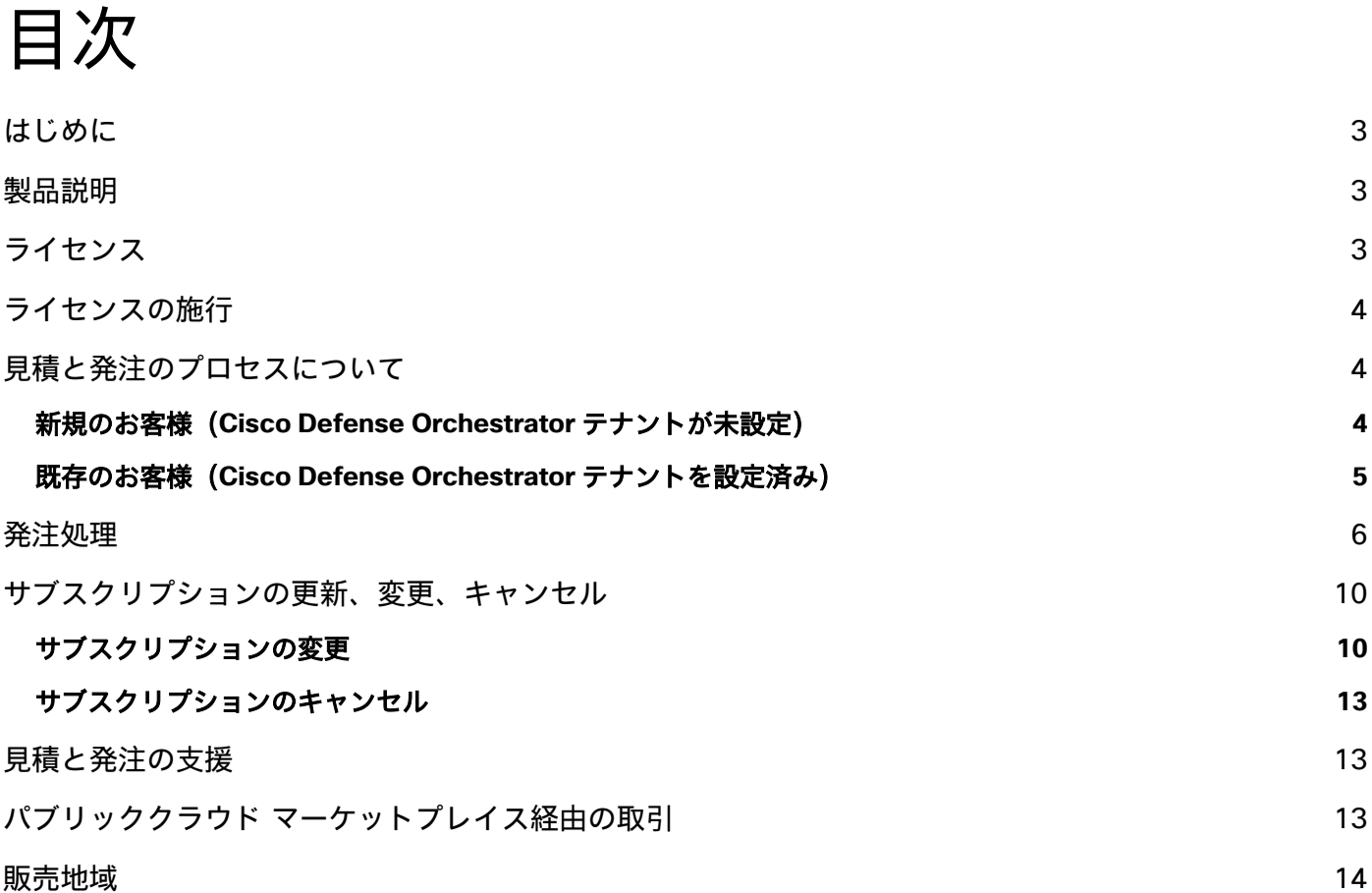

<span id="page-2-0"></span>はじめに

本書では、Cisco® Multicloud Defense アラカルト製品の価格、パッケージ構造、発注について説明します。

対象者:このガイドは、シスコのセールス担当者と、CCW を利用できるお客様、代理店、またはパートナーを対象 としています。Cisco Commerce Workspace(CCW)は、案件の登録、製品、ソフトウェアおよび関連サービスの 設定と価格設定、および単一のプラットフォームからの発注を可能にする統合コマースエクスペリエンスを提供します。

範囲:この発注ガイドでは、次の製品とサービスの価格設定と発注について説明しています。

- Cisco Multicloud Defense Advantage
- Cisco Multicloud Defense Premier

Cisco Multicloud Defense 製品の詳細については、[cisco.com/go/multicloud-defense](https://cisco.com/go/multicloud-defense) をご覧ください。

### <span id="page-2-1"></span>製品説明

Cisco Multicloud Defense は、AWS、Azure、GCP、OCI、プライベートクラウドのすべてに一貫性のある自動化さ れた保護を提供します。ネットワークセキュリティとマルチクラウド ネットワーキングを統合した業界初のソリュー ションです。組織は、単一の動的なポリシーによって、クラウドとワークロード全体を多角的に保護しながらベン ダーの無秩序な増加を抑えることで効率性を維持できます。これにより、外部からの攻撃の阻止、侵入拡大の防止、 データ漏洩の阻止が実現します。

Cisco Multicloud Defense があれば、クラウドで妥協する必要はありません。それどころか、マルチクラウドのセ キュリティとコンプライアンスに関する重要な要件に、クラウドのスピードと拡張性で対応できます。無料トライア ルアカウントには [cisco.com/go/multicloud-defense](https://cisco.com/go/multicloud-defense) からサインインしてください。

# <span id="page-2-2"></span>ライセンス

この製品のライセンスは、すべての(クラウド)環境におけるゲートウェイ使用時間の合計に基づいて決定されま す。また、「Advantage」と「Premier」の 2 つの階層があります。ライセンスは使用量に基づいていますが、従量 **課金制ではありません**。ただし、**サブスクリプション変更**ワークフロー(「サブスクリプションの更新、変更、キャ ンセル」セクションに記載)を使用して、現在のサブスクリプション期間(1 年、3 年、または 5 年)に時間を追加 できます。

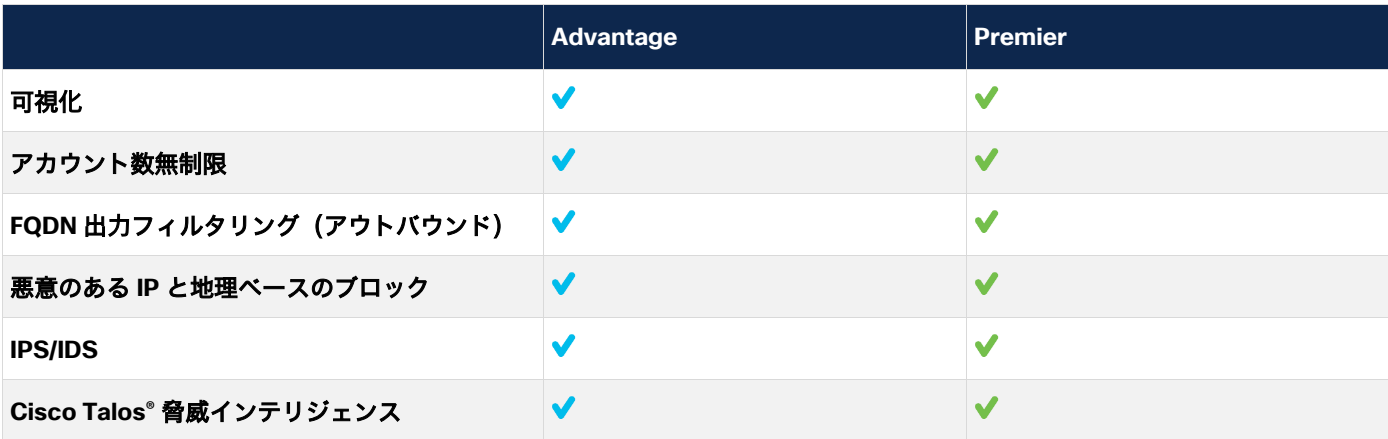

「Advantage」と「Premier」の比較

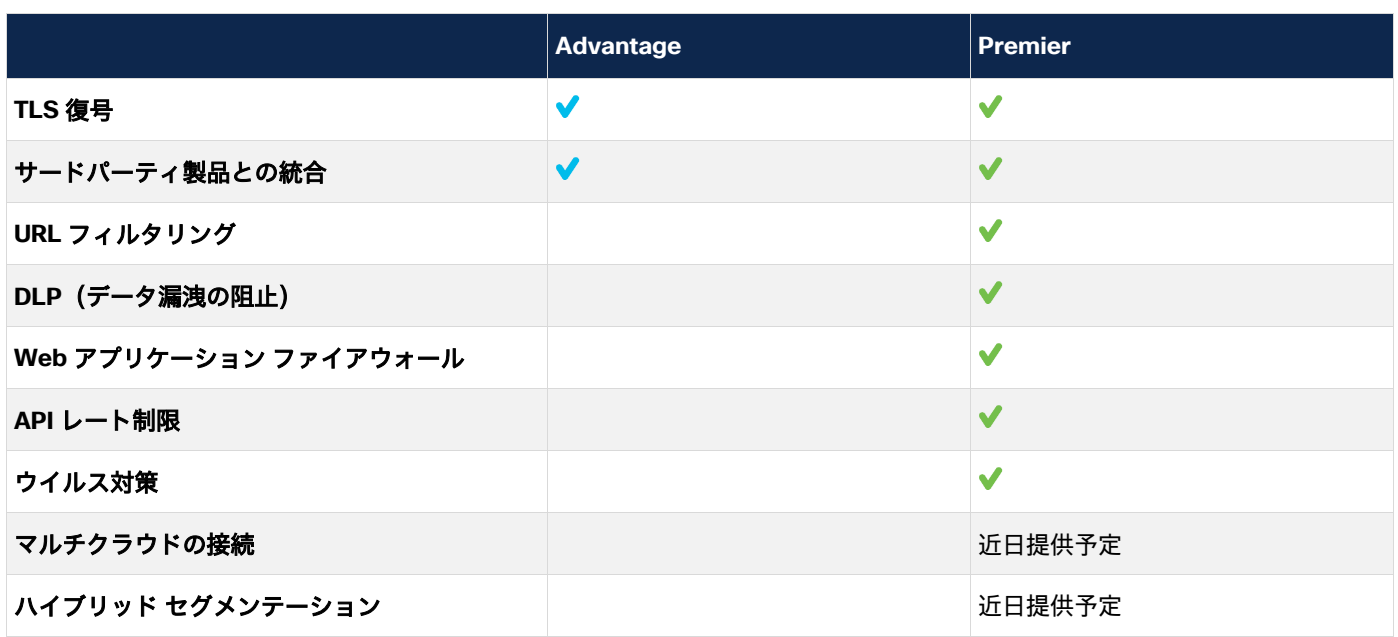

# <span id="page-3-0"></span>ライセンスの施行

アクティブなライセンス/使用時間の決まりはありませんが、すべての使用がモニタリングされます。購入した時間 を超えて Multicloud Defense サービスが使用されても、トラフィックや機能に影響はありません。アカウントで重 大なオーバーサブスクリプション/過剰使用が発生した場合は、お客様に通知されます。3 回通知してもお客様から 応答がない場合、管理アクセス権は取り消され、取引のステータスが回復されるまで製品への読み取り専用アクセス のみが可能になります。

# <span id="page-3-1"></span>見積と発注のプロセスについて

Cisco Multicloud Defense の発注には、次の 4 種類の PID/SKU があります。

- サブスクリプション PID は、サブスクリプション期間と開始日を定義するために使用されます。
- 製品 PID(「請求 PID」とも呼ばれる)は、サブスクリプションを構成する製品と数量の定義に使用されます。
- サポート SKU はサブスクリプションのサポートレベルを定義します。

#### <span id="page-3-2"></span>新規のお客様(**Cisco Defense Orchestrator** テナントが未設定)

注文を開始する前に、<u>[https://getcdo.com](https://getcdo.com/)</u> で無料の Cisco Defense Orchestrator(CDO)テナントを設定する必要 があります(まだ設定していない場合)。

1. CDO テナントが正常にプロビジョニングされたら(電子メールの通知を受け取ったら)、CDO テナントにサイ ンインします。

#### 2. 右上隅にあるテナントの名前を選択してメニューを展開します。

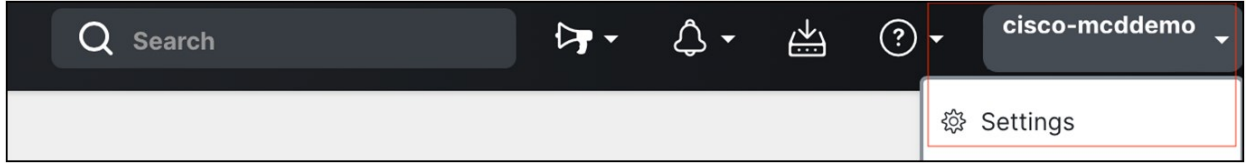

3. [設定(Settings)] をクリックし、[テナントID(Tenant ID)] までページを下にスクロールします。

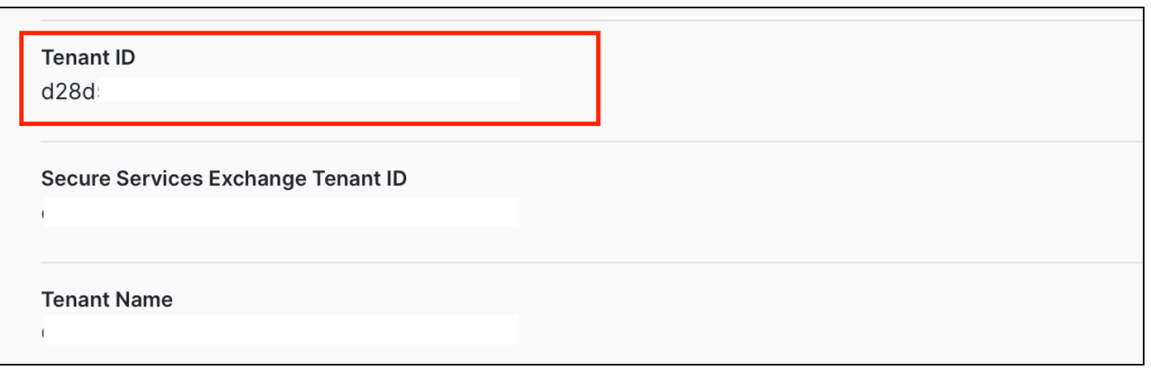

4. 「テナント ID」は、CCW 発注フローの最後で必要になるので保存します。

「発注プロセス」セクションに従って進めます。

#### <span id="page-4-0"></span>既存のお客様(**Cisco Defense Orchestrator** テナントを設定済み)

CCW で [サブスクリプションの変更(Modify Subscription)] ワークフローを利用すると、既存の CDO サブスクリ プションに Cisco Multicloud Defense のゲートウェイ時間を追加できます。このフローは、本ドキュメントの「サ ブスクリプションの更新、変更、キャンセル」セクションに記載されています。

お客様が CDO-BASE-LIC を含む既存の CDO サブスクリプションをお持ちでない場合は、新しい CDO サブスクリ プションを作成する必要があります。

1. CDO テナントにサインインします。

2. 右上隅にあるテナントの名前を選択し、メニューを展開します。

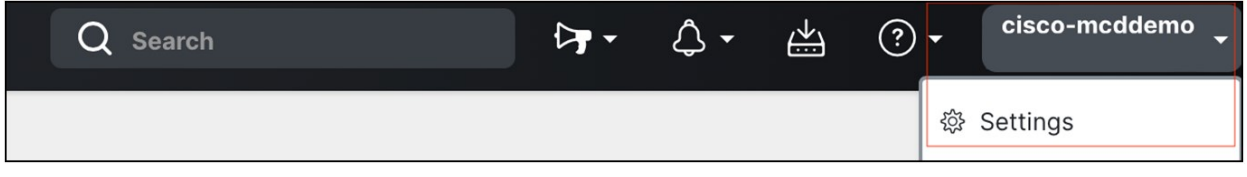

3. [設定(Settings)] をクリックし、[テナントID(Tenant ID)] までページを下にスクロールします。

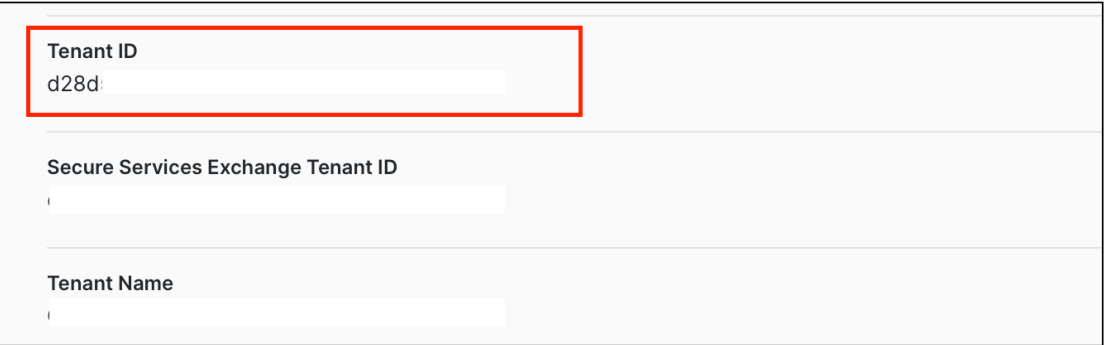

4. 「テナント ID」は、CCW 発注フローの最後で必要になるので保存します。

発注時には、まず CDO-SEC-SUB のサブスクリプション SKU を選択します。次に、サブスクリプションを構成す る製品 SKU とサポート SKU を選択してサブスクリプションを設定します。この製品は Cisco Defense Orchestrator を介してのみ利用できます。本ガイドでは、Cisco Multicloud Defense を設定するための発注プロセ

スについて説明します。Cisco Defense Orchestrator SKU の他の要素についてサポートが必要な場合は、[CDO](https://www.cisco.com/c/ja_jp/products/collateral/security/defense-orchestrator/guide-c07-736923.html) 発注 [ガイドを](https://www.cisco.com/c/ja_jp/products/collateral/security/defense-orchestrator/guide-c07-736923.html)参照してください。

## <span id="page-5-0"></span>発注処理

Cisco Multicloud Defense は Cisco Defense Orchestrator サブスクリプションで提供されるため、サブスクリプ ション SKU は **CDO-SEC-SUB** になります。価格は製品 SKU を追加して設定すると決定されます。ゲートウェイ 時間のライセンスの数量は、サブスクリプションに製品 SKU を追加するときに入力します。

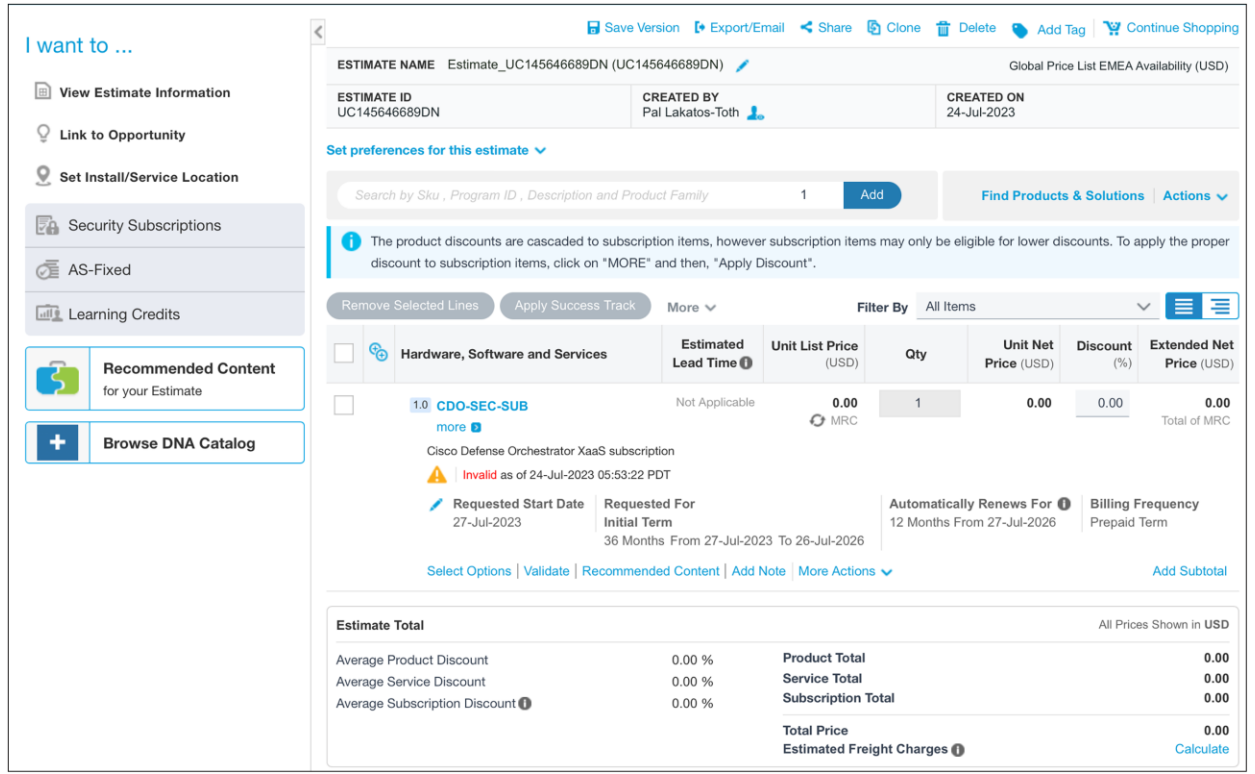

#### [オプションの選択(Select Options)] をクリックし、[Cisco Multicloud Defense] セクションを設定して展開します。

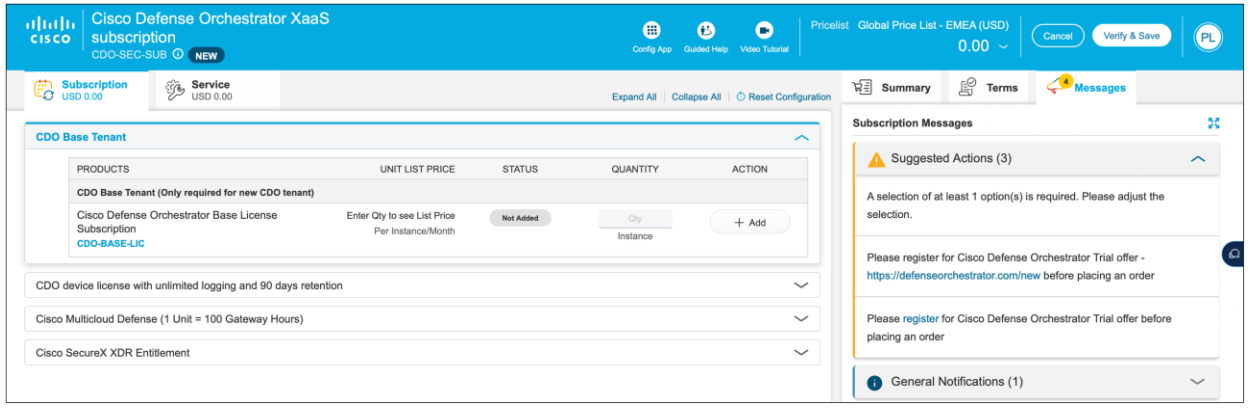

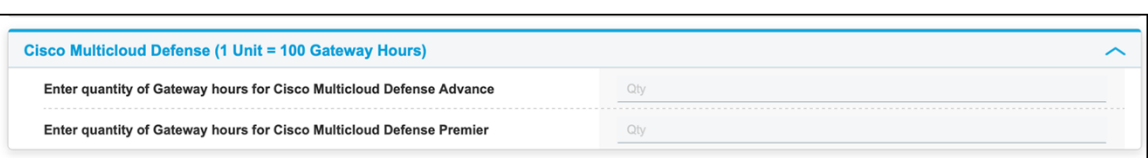

次に、必要な階層の希望ゲートウェイ時間数を入力します。ここで入力する数量は、ゲートウェイ時間の概算時間です (入力した時間数は 100 で割って単位に自動変換されます)。

1. 1 台のゲートウェイを 24 時間 365 日稼働させると、1 年間で 8,760 時間になります。

2. これを Premier 階層に追加します。

3. Premier 階層の [ゲートウェイ時間数(Quantity of Gateway Hours)] に「8760」と入力し、Enter を押します。 システムによって近似値である 88 単位に自動的に変換され、それが見積に表示されます。

下の画像では、それに応じて価格計算が変更され、いくつかの追加項目が自動的に見積に含まれています。

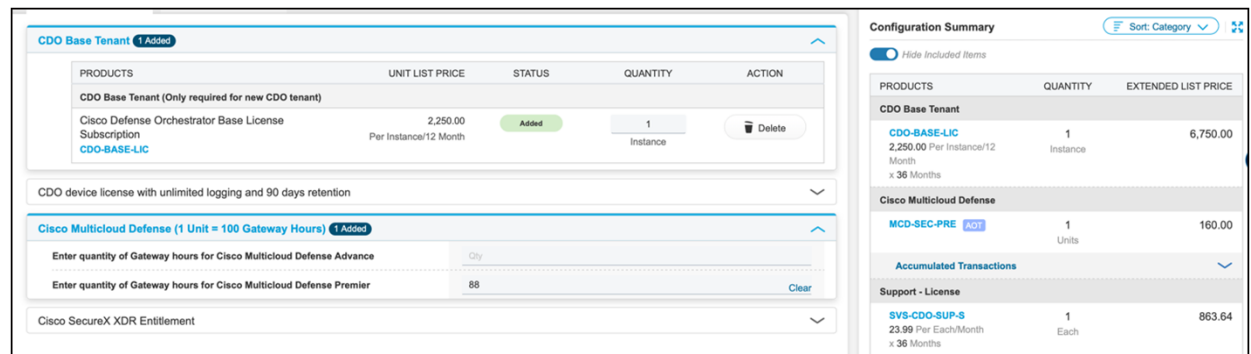

#### 自動的に含まれた項目は次のとおりです。

- **CDO-BASE-LIC**:これは Cisco Defense Orchestrator の基本テナントライセンスです。Cisco Multicloud Defense には CDO を介してのみアクセスできるため、このライセンスが必要です。デフォルトの期間は 3 年ですが、変更できます。
- **SVS-CDO-SUP-S**:この項目は、Solution Support のサービス契約です。これにより、CDO と Multicloud Defense の両方のサービス契約を付加できます。

手動で追加できるサービス契約は次のとおりです。

- **SVS-MCD-SUP-E**:この項目は、Multicloud Defense の Enhanced サポートのサービス契約です。これに は、カスタマーサクセスの導入準備サービスが含まれます。
- **SVS-MCD-SUP-P**:この項目は、Multicloud Defense の Premium サポートのサービス契約です。これに は、カスタマーサクセスの導入準備サービスと導入サービス、およびライフサイクル管理が含まれます。

サービスレベルは、[サービス(Service)] タブで [スワップ(Swap)] ボタンをクリックしてご希望のサービスレ ベルに変更できます。

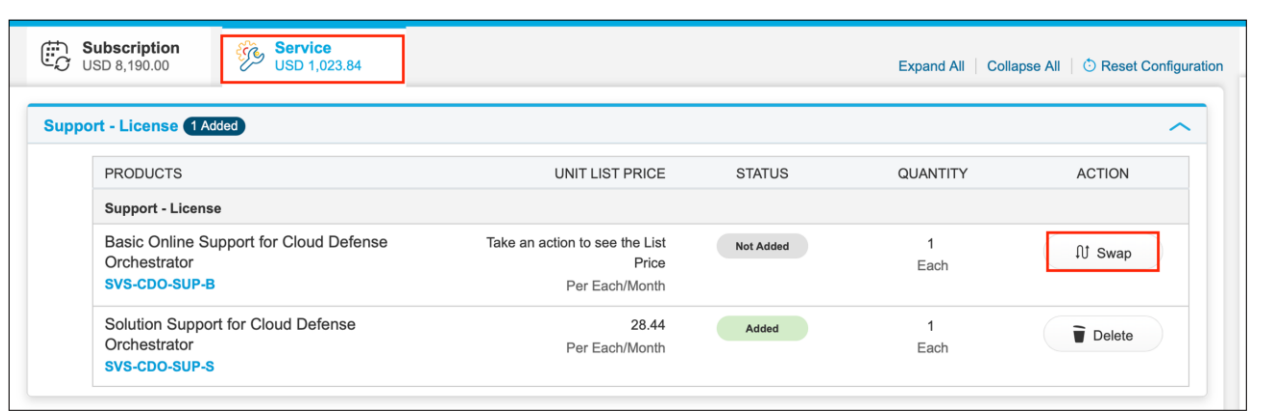

ご希望の製品オプションを選択したら、[希望期間と請求(Requested Terms and Billing)] を選択してサブスクリ プションの期間と開始希望日を編集します。

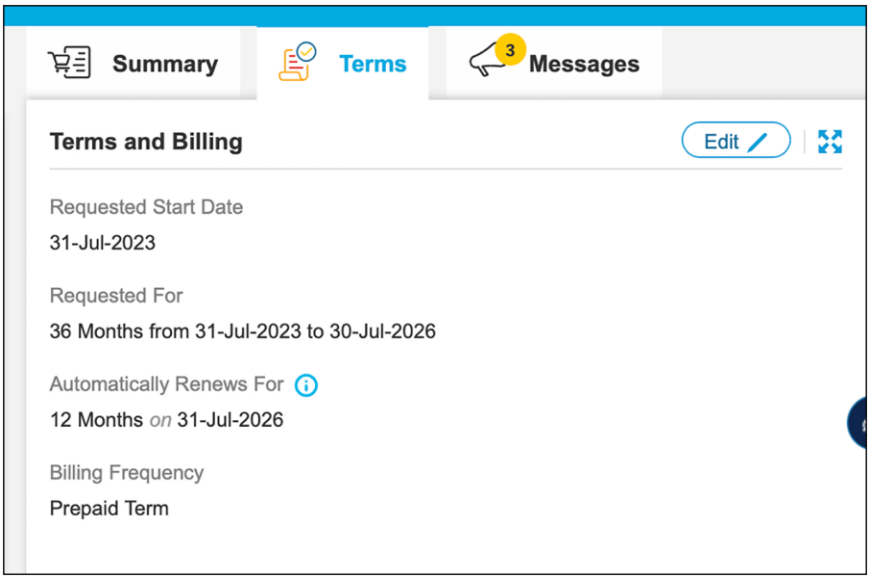

注:年次請求オプション。

- 12 〜 60 ヵ月の期間のみ指定できます(1 〜 11 ヵ月は非標準の承認が必要であり、12 ヵ月を超える別の契 約との同時契約の場合にのみ指定できます)。
- 発注書(PO)は全額に対して発行される必要がありますが、請求は毎年、各サービス年度の開始日前に発生 します。
- 請求は年次ですが、サブスクリプションは期間全体を対象としており、途中でキャンセルすることはできま せん。サービスがプロビジョニングされ、サービス開始日にサブスクリプションが開始されます。サービス のプロビジョニングは、すべての発注情報が正しく入力されていれば、72 時間以内に完了します。

サブスクリプションの期間はデフォルトでは 36 ヵ月で、前払いになります。ここで開始希望日と請求頻度も変更で きます。

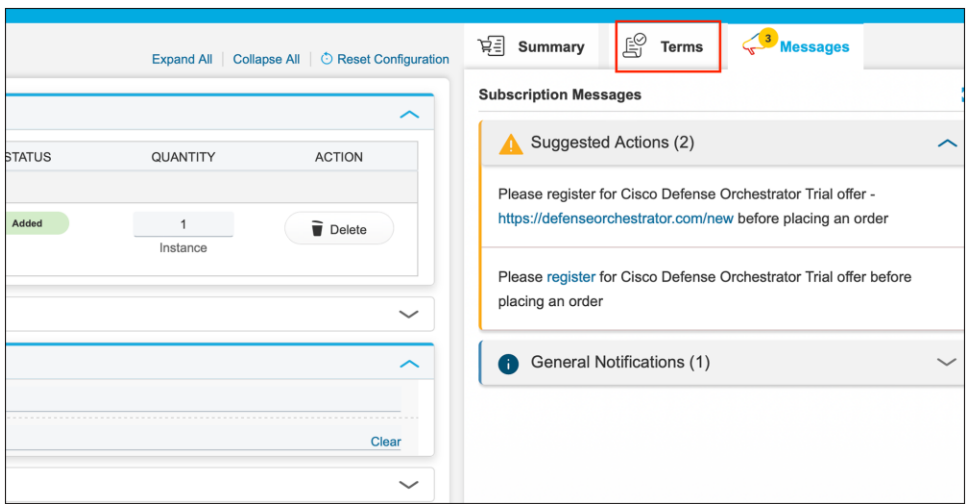

サブスクリプションの期間、サービス、製品を設定したら、次はプロビジョニング情報を入力します。

Cisco Multicloud Defense の発注情報を入力するときは常に、次のエンドカスタマー情報を入力して、Cisco Defense Orchestrator と Multicloud Defense アカウントが適切にエンドカスタマーにプロビジョニングされるよう にする必要があります。

注:エンドカスタマーは、最初に新しい Multicloud Defense アカウントを有効化してアクセスする責任を 負う Multicloud Defense 管理者となります。

- Cisco Defense Orchestrator テナントの UID (発注プロセスの開始時に取得)
- 製品にアクセスして設定する管理者の電子メールアドレス

Cisco Defense Orchestrator と Multicloud Defense Controller のアクセスがプロビジョニングされるリージョン

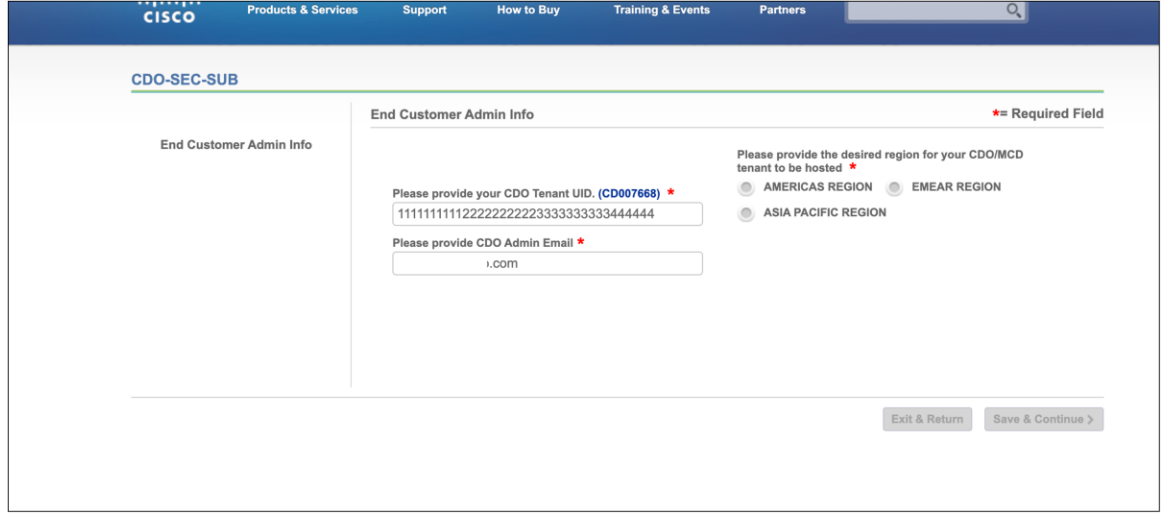

\*この情報が入力されていないと、発注のブッキングが遅れます。

Cisco Multicloud Defense サービスがプロビジョニングされ、発注時に指定したサービス開始日にサブスクリプショ ンが開始されます。

注:Multicloud Defense Gateway はどのクラウドリージョンにも展開でき、コントローラのリージョンに関係な く Multicloud Defense Controller と通信できることにご留意ください。ガイダンスでは、(GDPR などの規制/コン プライアンス目的のために)企業の本社があるリージョンを選択するか、ソリューションで保護する資産の大部分が 存在するリージョンを選択することが推奨されています。

## <span id="page-9-0"></span>サブスクリプションの更新、変更、キャンセル

Cisco Multicloud Defense の PID は、お客様のサブスクリプション ID のサブスクリプションの変更/修正フローを 利用して手動で更新する必要があります。これは、選択した期間に関係なく、数量単価がゲートウェイ時間数に基づ いているからです。お客様は、サブスクリプションの有効期限の通知を受け取ります。お客様またはパートナーは、 毎回新年次の開始時に請求書を受け取ります。

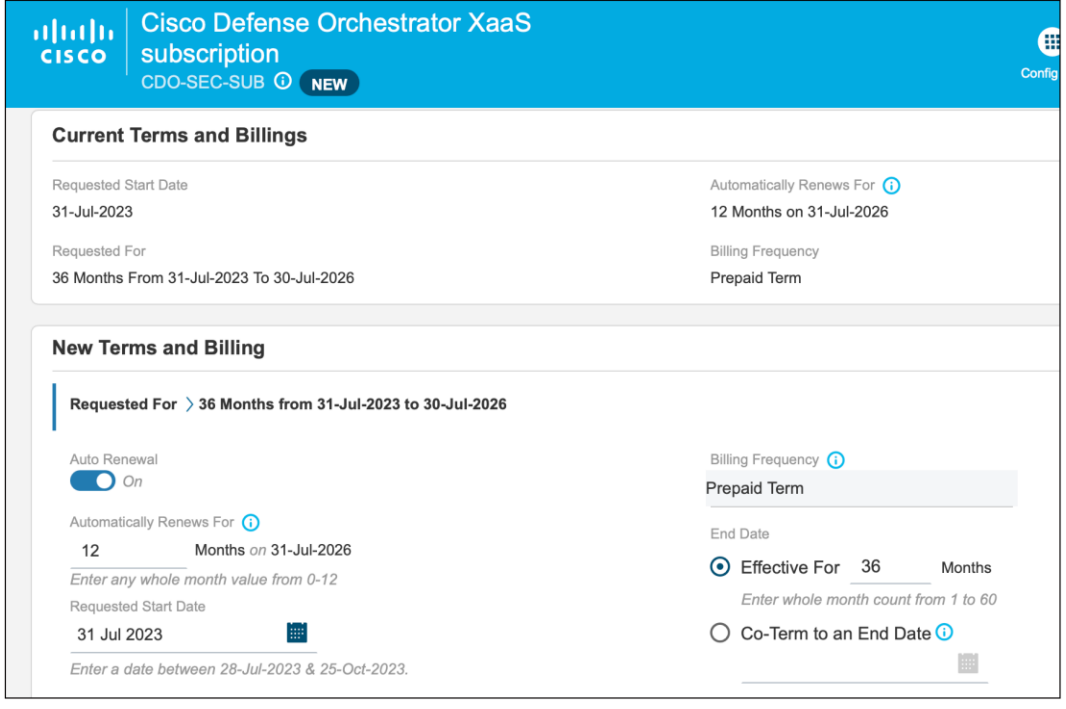

注:発注時に、サブスクリプションはデフォルトで自動更新に設定されていますが、(上図の左下のトグル ボタンで)自動更新をオフにすることができます。このとき、案件が非標準になることはありません。

#### <span id="page-9-1"></span>サブスクリプションの変更

2019 年 12 月 2 日以降に購入したお客様がサブスクリプションを変更したい場合は、CCW 変更サブスクリプショ ンポータルから行う必要があります。

パートナーは、サブスクリプションの期間中いつでも、サブスクリプションの製品、数量、または期間を変更できま す。サブスクリプションを変更するには、[サブスクリプションとサービス(Subscriptions & Services)] タブの [クラウド/SaaSサブスクリプション(Cloud/SaaS Subscriptions)] を選択します。新規サブスクリプションを作成 して製品またはユーザー数を追加しようとすると、発注エラーが発生します。

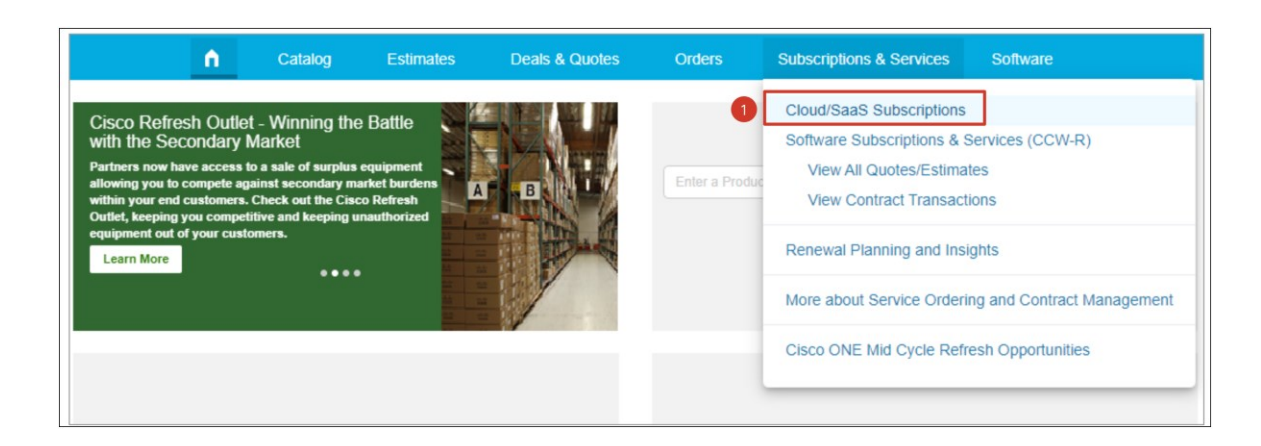

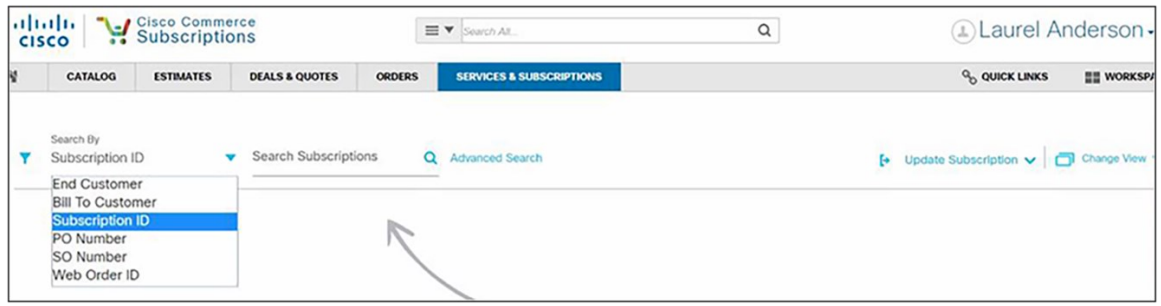

アクティブなサブスクリプションを検索してクリックし、サブスクリプションの詳細を表示します。次に、 [Modify/Renew] ボタンを選択します。

これで、パートナーは製品、数量、開始日、期間を調整できます。製品または数量を変更するには、まず、サブスク リプション構成の概要で該当する製品を選択します。以下のガイダンスでは、Cisco Defense Orchestrator サブス クリプションを例として使用します。

[サブスクリプションとサービス(Subscriptions & Services)] タブで [クラウド/SaaSサブスクリプション (Cloud/SaaS Subscriptions)] を選択します。

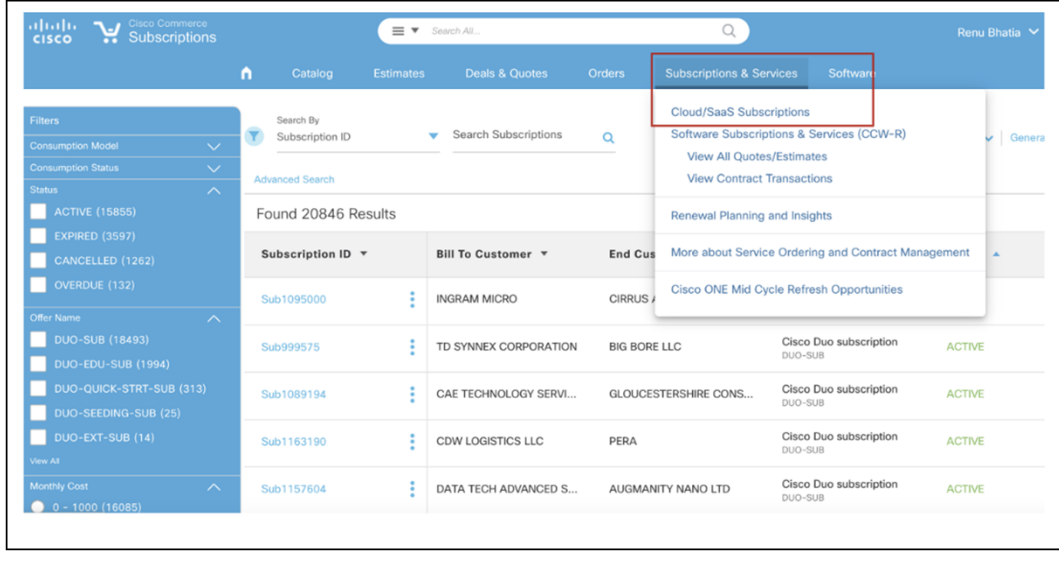

## サブスクリプション ID を検索して表示します。

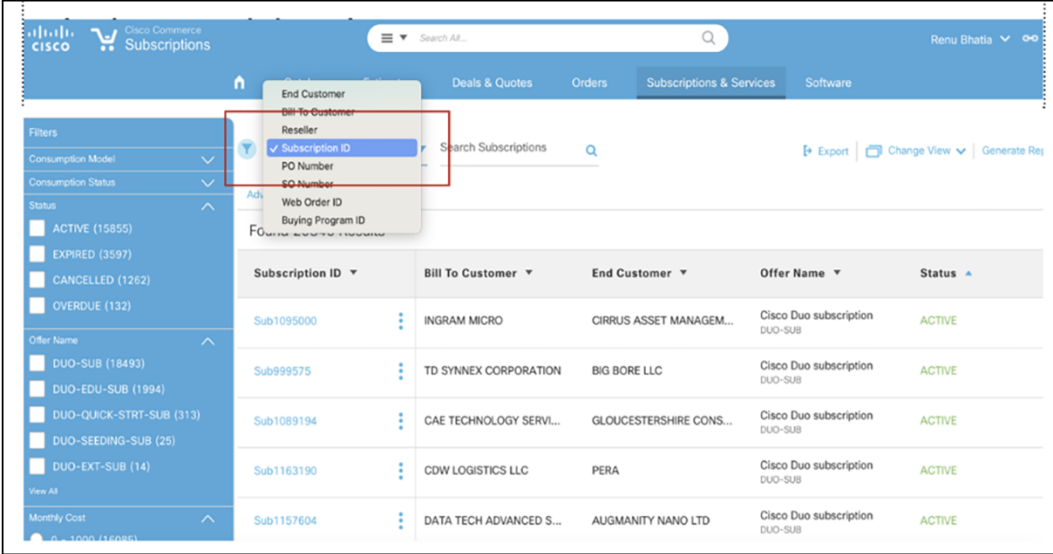

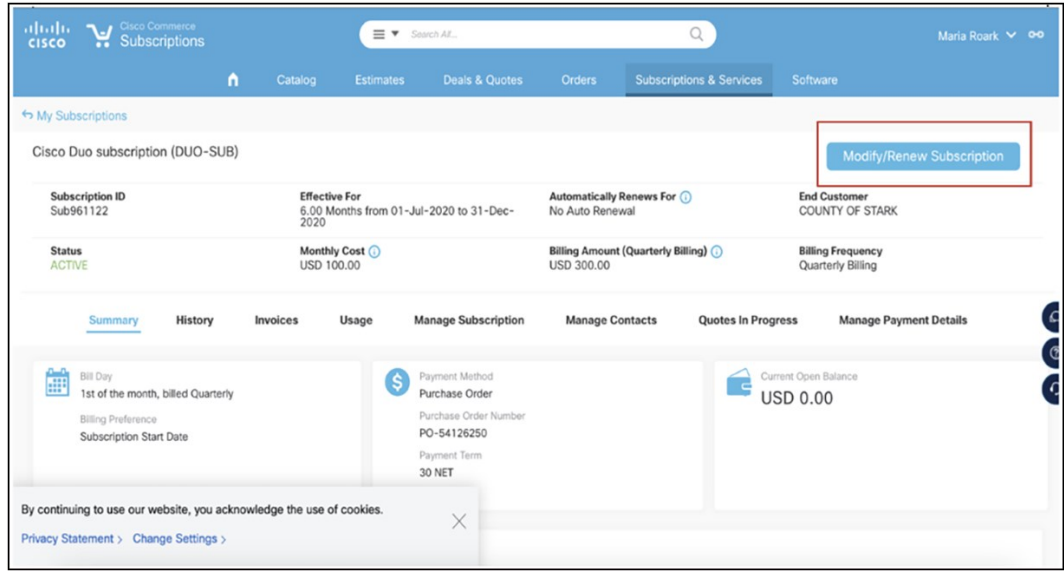

# **Managing Renewals Modify My Subscription** You will be redirected to a page with details on the three main actions you can take: Modify My Subscriptions, Renew My Subscription, and Replace My Current Offer with a New Offer. If you wish to Upsell or modify your subscription for the current term, select Modify My Subscription. I want to... Modify My Subscription  $\bullet$ Select this option if you want to Upse<br>from your 13-Mar-2021 to the end of **Renew My Subscription** is option if you want to renew the Replace My Current Offer with a New Offer tis option if you would like to change your<br>13-Mar-2021 for the new term.

サブスクリプションの変更ワークフローの詳細については、こちらをご覧ください。

手動更新の場合、またはサブスクリプションの期間を変更する場合は、[Change the terms of my subscription] を選 択します。手動更新の場合は、既存のサブスクリプションの終了日から 1 日後に始まるように開始日を更新します。

#### <span id="page-12-0"></span>サブスクリプションのキャンセル

更新は、新しい期間の開始日の 60 日前までキャンセルすることができます。サブスクリプションがキャンセルされ ない場合は、サブスクリプションは自動更新されます。クレジットのサブスクリプションを途中でキャンセルするこ とはできません。

## <span id="page-12-1"></span>見積と発注の支援

見積または発注について不明な点がある場合は、cs-support@cisco.com に問い合わせるか、 [www.cisco.com/cisco/psn/web/workspace](file:///C:/Users/sheelakr/Downloads/www.cisco.com/cisco/psn/web/workspace) でケースをオープンしてください。

# <span id="page-12-2"></span>パブリッククラウド マーケットプレイス経由の取引

この製品は現在、Cisco CPPO 2.0 (コンサルティングパートナーによるプライベートオファー)プログラムに含ま れており、お客様は AWS Marketplace 経由で支払いを確定しクラウドを使用できます。

現在、これを Azure、GCP、OCI など、他のクラウド サービスプロバイダーのマーケットプレイスにも拡大すべく 取り組んでいます。

## <span id="page-13-0"></span>販売地域

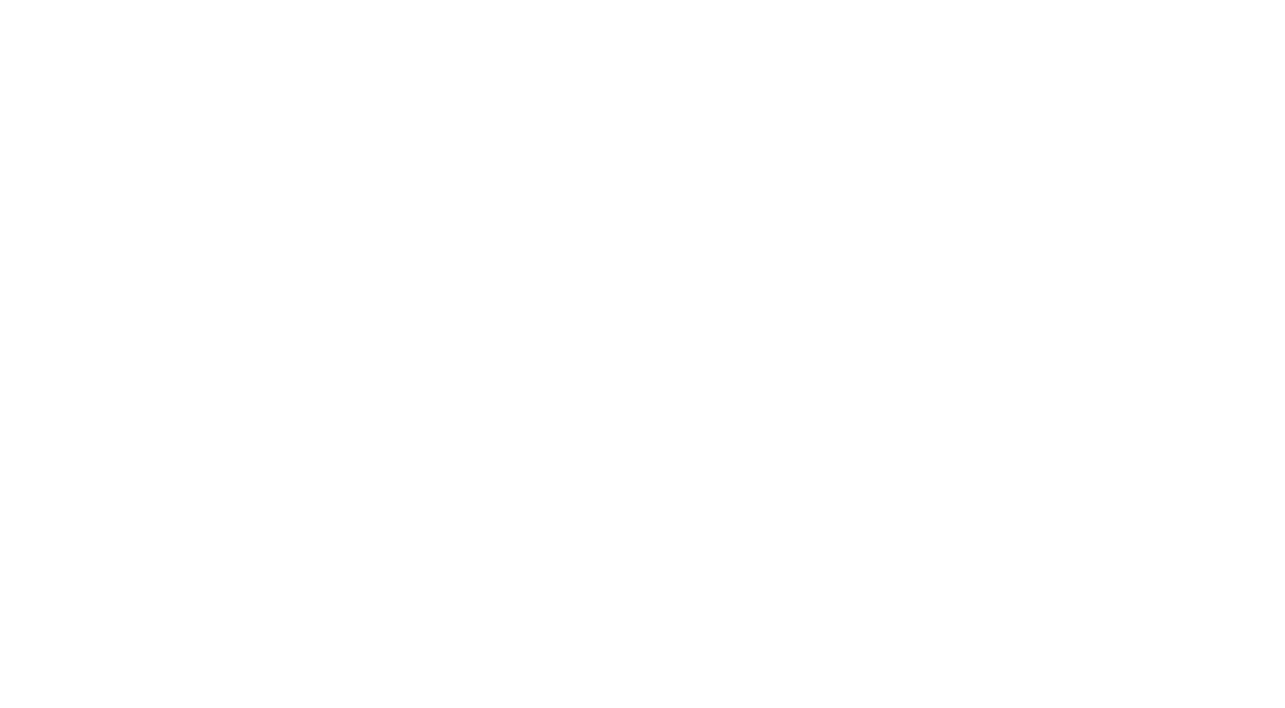

Cisco Multicloud Defense と Cisco Defense Orchestrator は、次の国を除く全世界で利用可能です。

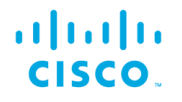

米国本社 カリフォルニア州サンノゼ

アジア太平洋本社 シンガポール

ヨーロッパ本社 アムステルダム (オランダ)

シスコは世界各国に約 400 のオフィスを開設しています。オフィスの住所、電話番号、FAX 番号は当社の Web サイト (www.cisco.com/jp/go/offices) をご覧ください。

Cisco および Cisco ロゴは、Cisco Systems, Inc. またはその関連会社の米国およびその他の国における商標または登録商標です。シスコの商標の一覧については、<br>www.cisco.com/jp/go/trademarks をご覧ください。記載されているサードパーティの商標は、それぞれの所有者に帰属します。 「パートナー」 または 「partner」という言葉が使用されて<br>いても、シスコと他社の間にパートナーシップ

Printed in USA C07-3890151-00 09/23